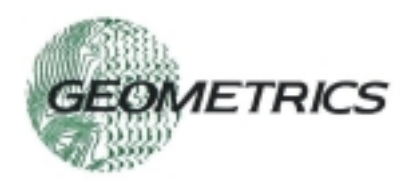

- **Comprehensive modeling and ray tracing**
- **Automatic and manual first break picking**
- **Quality control tools to improve your results**
- **Three analysis methods** 
	- **Time term least squares**
	- **Delay (reciprocal) method**
	- **Tomography**

## **Q** Operates on your PC or on Geometrics **Windows-based seismographs**

SeisImager refraction software is a fully integrated refraction modeling and interpretation software package that runs on Geometrics seismographs or on your PC.

Before you leave for the field, draw a geologic cross section of your site and conduct a simulated survey with sophisticated modeling software that shows you the best way to configure your survey. Change the model so you can see what is detectable.

Identify first breaks quickly right on the seismograph with an accurate automatic picker with manual override or afterwards on your PC. Clean up noisy data with comprehensive filtering and view all your prior picks simultaneously for shot-to-shot coherence.

QC your data before analysis to ensure that your answer will be the most accurate. Display differences between travel time curves to distinguish layering and refractor topography. Automatically resolve reciprocal time conflicts that cause inaccuracies in depth estimation.

Choose from 3 styles of analysis to best suit the geologic situation. Take a quick look with an automated 2-layer time-term analysis that requires no layer assignments. If you prefer traditional methods, use the delay time (reciprocal) method and view the process step-by-step. If you expect lateral velocity variations, use the optimized tomographic analysis that runs quickly and accurately.

A field version of SeisImager comes free on all Geometrics Windows-based seismographs. Or if you would like to purchase a full copy for your PC, contact AlphaSurvey at info@alphageofisica.com.brThe modeling software is also available as a separate module and is free for the as[king.](mailto:sales@mail.geometrics.com)

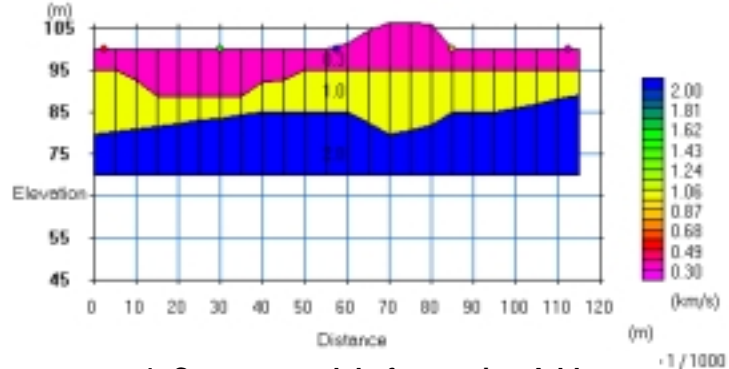

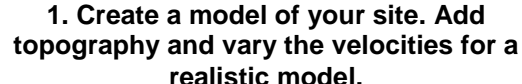

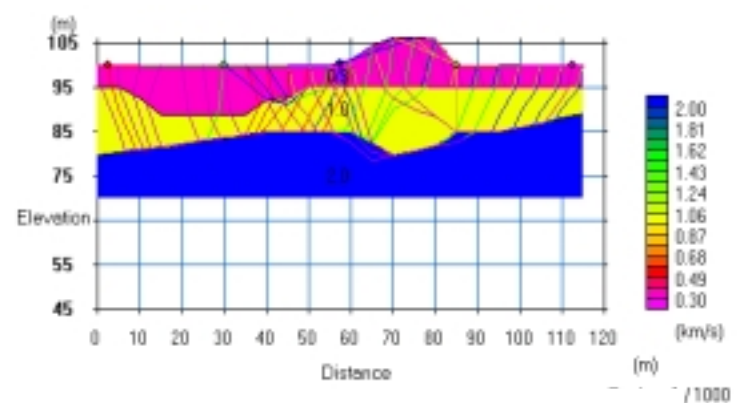

**2. Set up shots and receivers and do a simulated survey. Adjust shot and receiver spacing to minimize field time and to optimize coverage.**

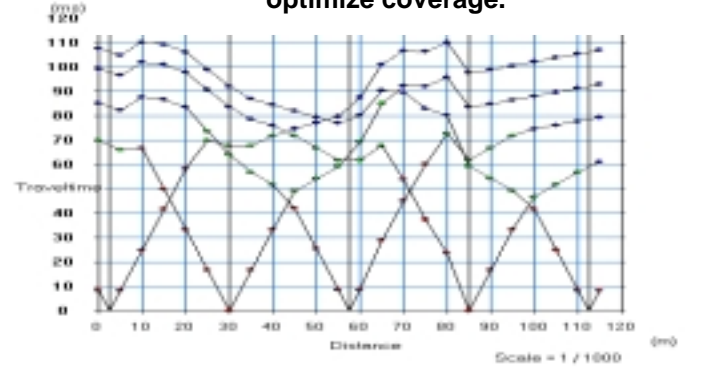

**3. Generate travel time curves for your model. Make changes and compare differences in the travel time curves to help identify subtle features.**

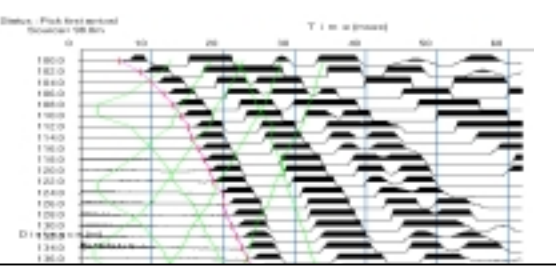

4. Go to the field and collect your data. Pick breaks quickly and accurately with automated picker and adjust them manually with an interactive cursor. View travel times from other shots simultaneously for best continuity.

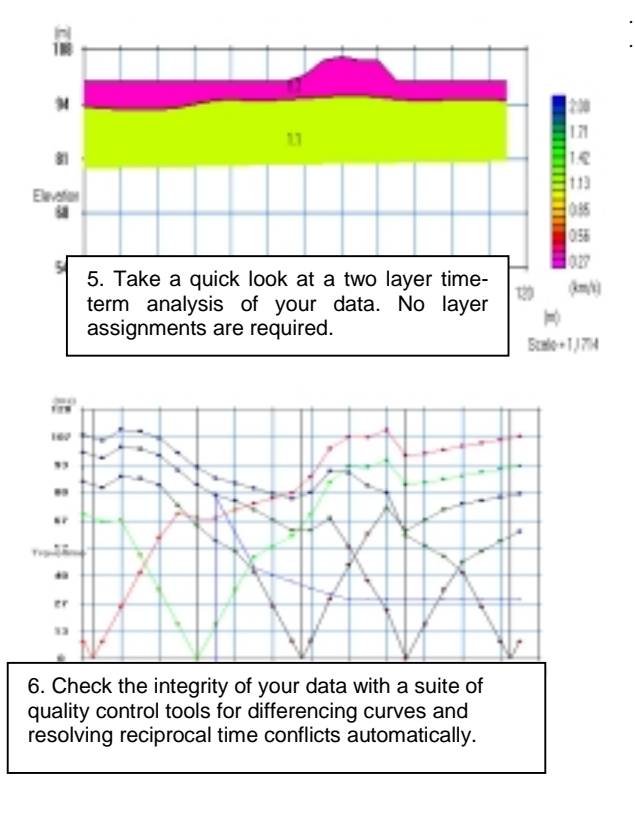

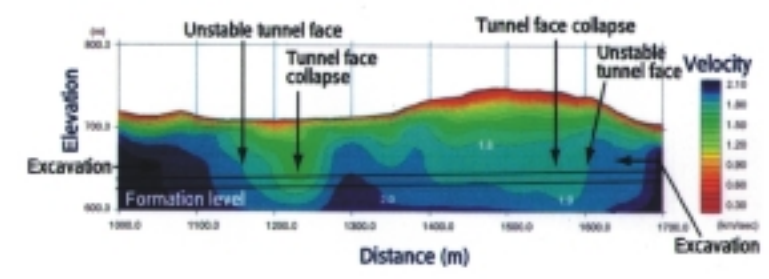

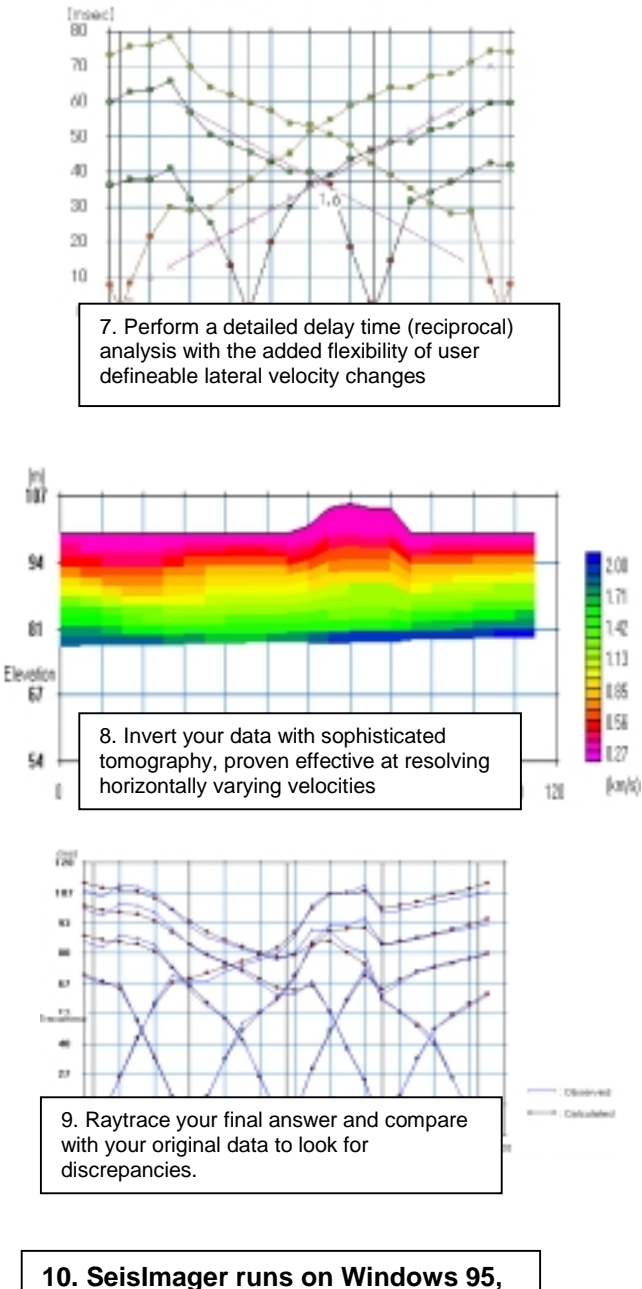

**10. SeisImager runs on Windows 95, 98 and NT4.0, so you can annotate your final cross section using standard Windows programs. Call Geometrics for an evaluation version of SeisImager or to discuss your specific application.**

Info - Brazil: Tel.: 21 2556-1295 Fax: 21 2205-5100 - email info@alphageofisica.com.br

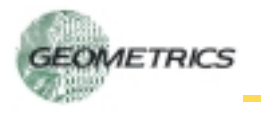